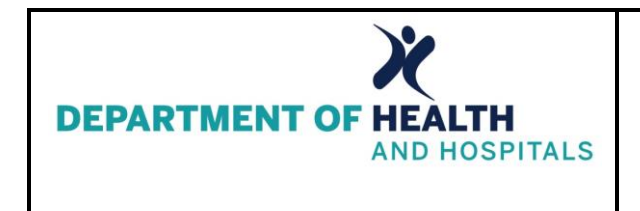

**Initial Notification & Phase 1 Training**

**Louisiana Nursing Facilities**

## April, 2015

Health Standards Section (HSS) of the Louisiana Department of Health and Hospitals is pleased to announce that we are one of the States chosen to participate in the next phase of the Center for Medicare and Medicaid Services (CMS) Electronic Plan of Correction (*e*POC) project.

Statements of deficiency 2567 (SOD), which are now emailed to nursing facilities by HSS, will soon be made available to you via a secure website created by CMS. Electronic Plans of Correction (*e*POC) will allow enrolled Federally Certified Skilled Nursing Facilities (SNFs) and Nursing Facilities (NFs) to:

- see their CMS 2567 Statements of Deficiencies (SODs) online;
- submit their Plan of Correction (POC) online;
- eliminate the need for paper based communications regarding POCs;
- review letters added to the survey by the State Agency or CMS Regional Office;
- attach documentation to support their Plan of Correction; and
- Print the 2567 for posting from the ePOC website.

*e*POC will be used for all Health, Life Safety Code, Revisits, and Complaint surveys.

## **Overview:**

Basic steps in the *e*POC process are much the same as in the current paper-based process, but are completed using *e*POC functionality in the Federal database and online applications.

The *electronic* Plan of Correction (ePOC) system provides a convenient, centralized workplace, which enables CMS and the State Survey Agency (SSA) to electronically manage and track POCs for *e*POCenrolled health care providers under their oversight.

To start the process, the SSA posts a survey to the ASPEN Web: *e*POC website. Facility users review the Statement of Deficiencies and submit plan of correction information. The SSA can also post related survey, enforcement, and intake letters to the *e*POC website along with the SOD. Providers can attach documentation to support their submitted POC(s); the SSA can review the attachments until final approval of the POC(s).

To enhance communication and monitor timeliness, automated email notification is provided to specified SSA and facility recipients as needed throughout the *e*POC life cycle.

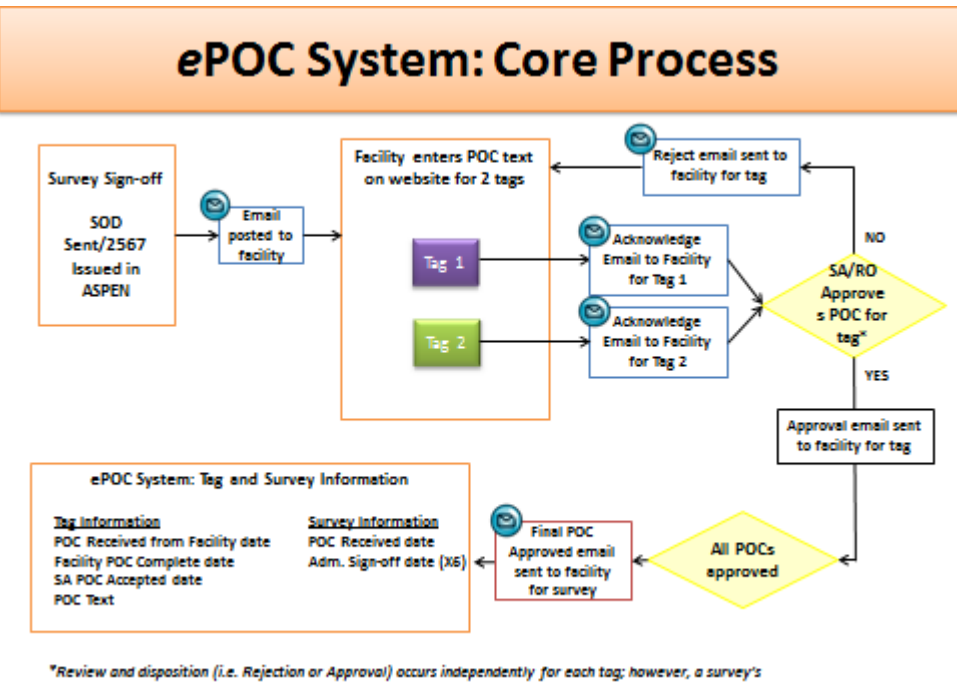

dispositions may be saved as draft and later released to the facility as a group.

**How will Louisiana implement this process?** Implementation will be in 3 phases:

- 1. Phase 1 is the training aspect (*now available online*);
- 2. Phase 2 is the enrollment process (projected for mid-June, 2015); and
- 3. Phase 3 is the actual State activation (projected for mid-June, 2015)

## **\*\*\*Enrollment and State activation of ePOC does not occur until after the training phase. \*\*\***

### **Phase 1 – TRAINING:**

CMS has created a webinar to explain how nursing facilities will use the system for processing their plans of correction using the ePOC process.

- 1. This online training is *now available*.
- 2. CMS requires each provider to **designate at least 2 persons as ePOC facility users**. Users who currently have access to the MDS system and already have a CMSnet and Personal Login ID for those systems can use those logins for ePOC; however, they will still need to request ePOC access to be added for the second log in.
- 3. Designated facility ePOC users *must view the online webinar training* before they will be able to enroll for IDs and Passwords to access the system.

Instructions for online training are on the following pages. It can also be found on the DHH Health Standards Section Nursing Home page a[t http://dhh.louisiana.gov/index.cfm/directory/detail/734](http://dhh.louisiana.gov/index.cfm/directory/detail/734) .

# **Training Instructions for CMS Online** *e***POC Webinar**

### **Phase 1 – TRAINING:**

- 1. Online training is now available. CMS has created a webinar to explain how nursing facilities will use the system for processing their plans of correction using the ePOC process. Instructions on how to access the training can be found below.
- 2. Once on the website choose the training for providers and you will be prompted for a password. The **PASSWORD** is **epocpvdr** all in lower case.
- 3. Each provider must choose at least **2 persons** to designate as ePOC facility users. In order to enroll in ePOC online a facility user will need two accounts:
	- a. CMSNet account (for network access) and
	- b. QIES User account (ePOC online access).
- 4. Phase 1 is a time to determine who these persons will be and to make sure they complete the online training.

Follow the instructions below to locate the online training:

1. Go to:<https://www.qtso.com/>

### 2. Click on Online Training

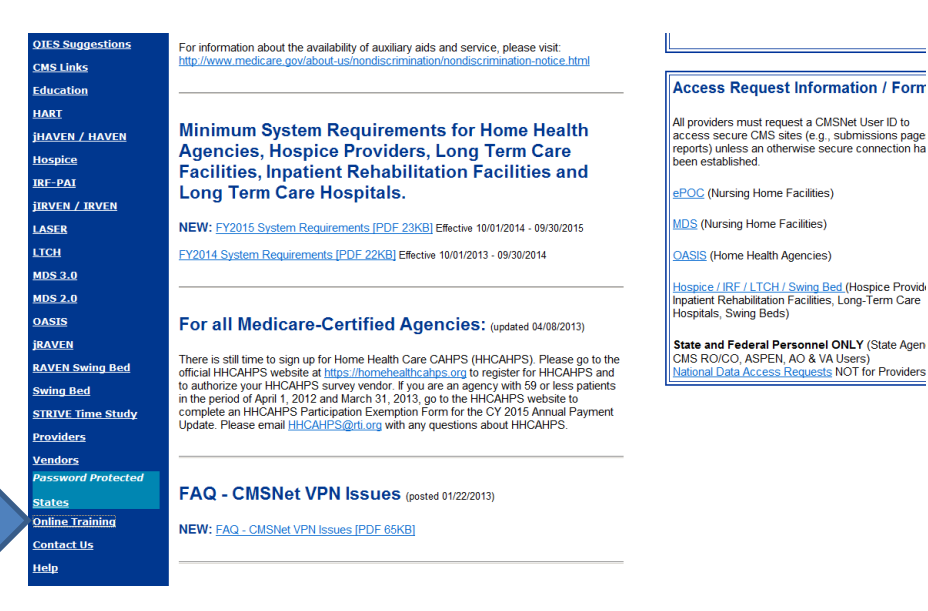

3. Click on ePOC

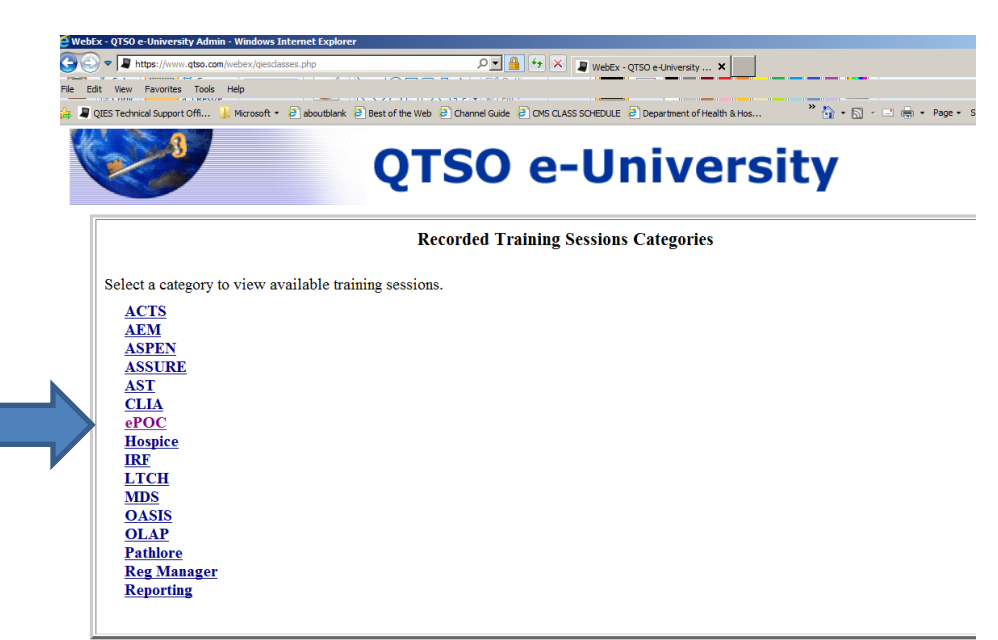

4. Enter **YOUR name** and **YOUR email** address and click go!

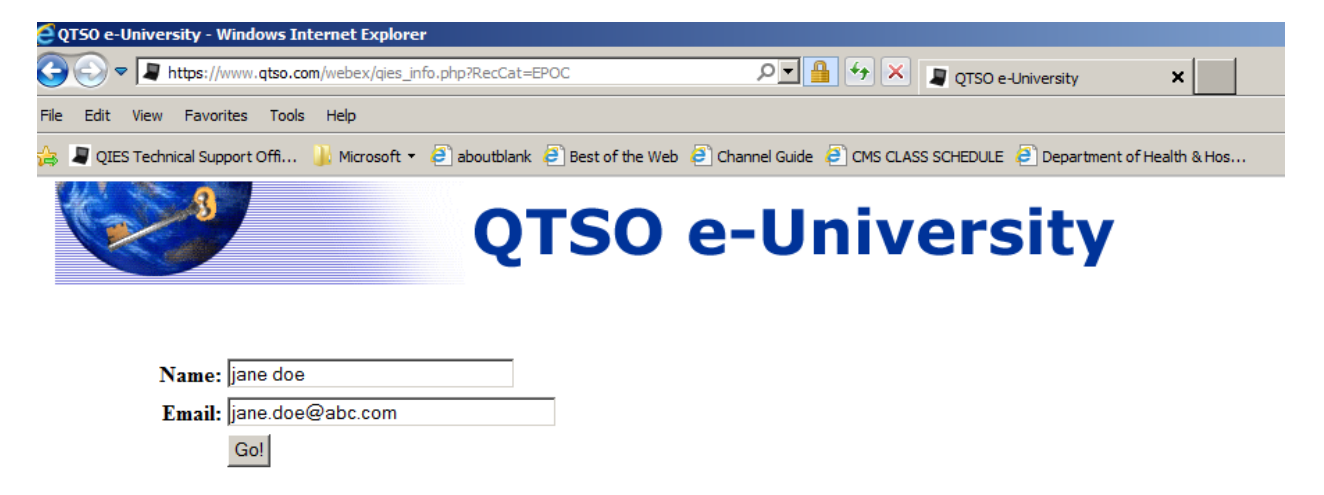

5. Click on ePOC Provider Webinar (recording) ePOC Provider Webinar 53 minutes September 2013. Handouts can be printed down from Handout ePOC Webinar for Providers.

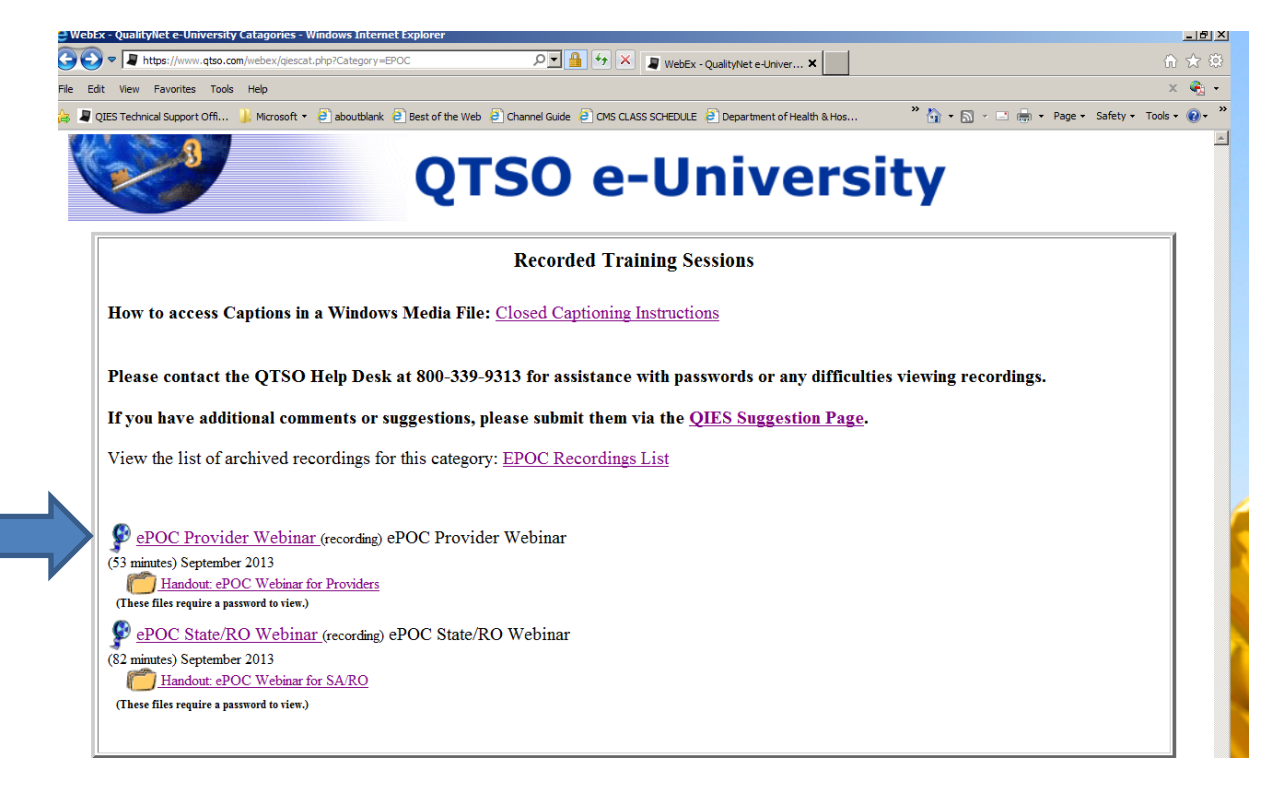

6. Enter the password for provider webinar: epocpvdr

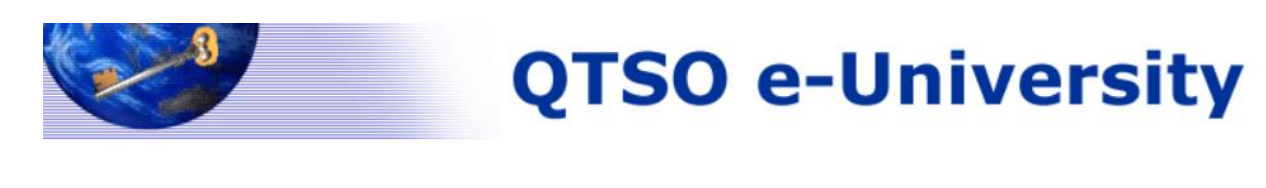

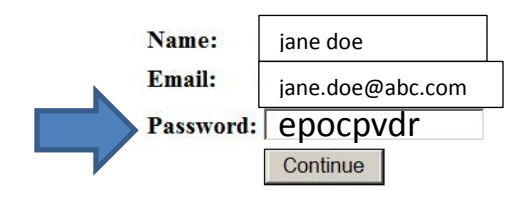

7. The webinar should begin to play. The play and pause buttons are on the bottom of the screen.

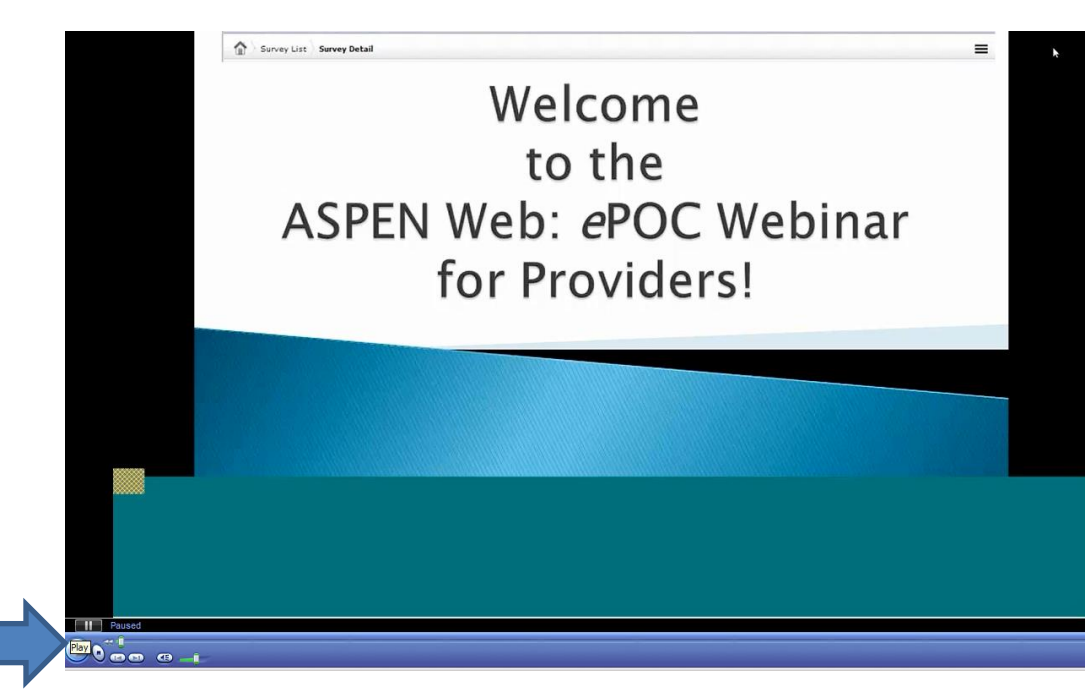

PLEASE NOTE:

The designated facility ePOC users must complete the viewing of this online webinar before CMS will activate the state to begin implementation of the ePOC process.

Once your facility has completed the training requirement, please complete the Attestation of Completion form on the next page of this document and follow the instructions for submission.

# **ATTESTATION OF COMPLETION OF ONLINE** *e***POC TRAINING**

**Instructions:** After staff assigned as designated ePOC facility users have completed the *e*POC online training, please complete this form and fax or email to DHH Health Standards Section.

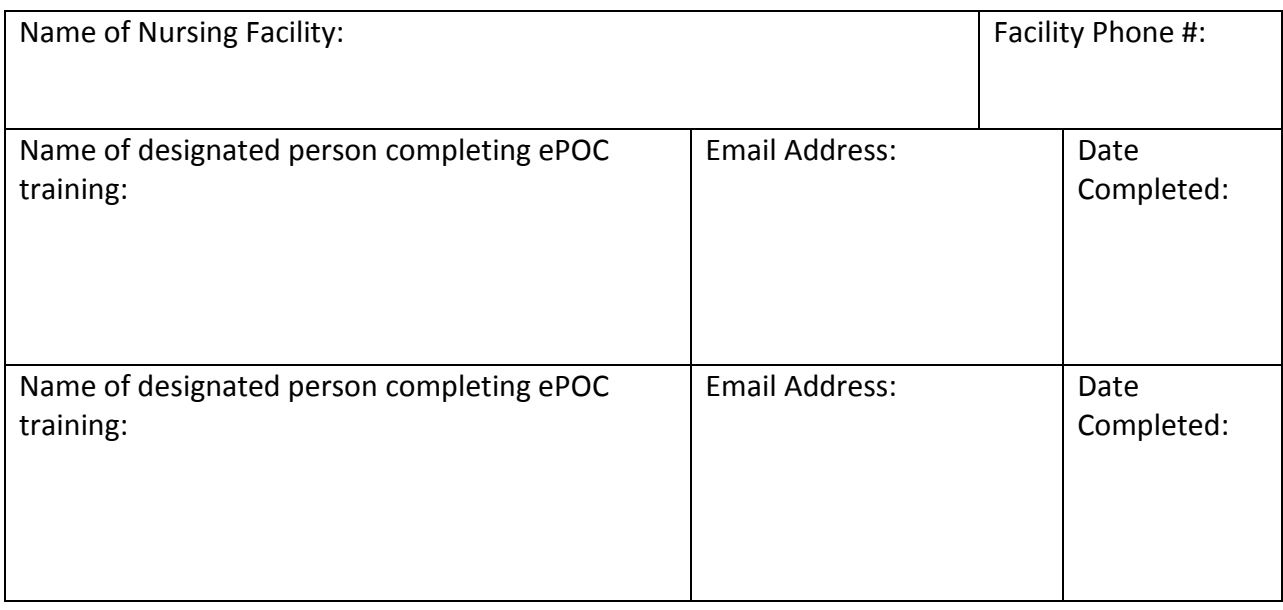

## **Submission Instructions:**

- 1. Print and fax to "Attention: HSS Nursing Home ePOC" at 225-342-5073; or
- 2. Save the completed form to your computer and email it as an attachment to [HSS.LTC@LA.GOV](mailto:HSS.LTC@LA.GOV)